## **NHERI SIMCENTER PROGRAMMING BOOTCAMP**

JULY 30 THROUGH AUGUST 3, 2018, AT UC BERKELEY'S RICHMOND FIELD STATION

# **GUI Development**

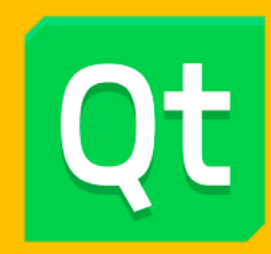

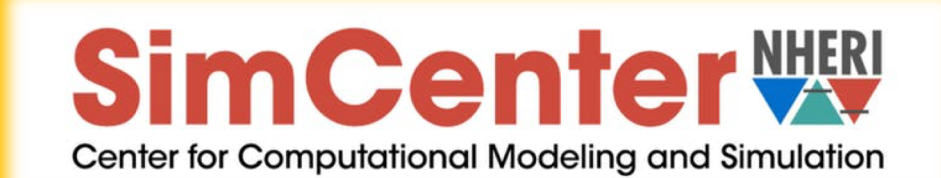

## **OUTLINE**

- **GUI Design Fundamentals**
- The Qt Framework
	- ¢ Common Data Types/Classes
	- ¢ Building the UI
	- **Layout Management**
	- Signals and Slots
	- Model View Controller Concept
	- **E** Helper Widgets
- Quite a few Exercise Sessions

## GUI FUNDAMENTALS

### What is a WINDOW?

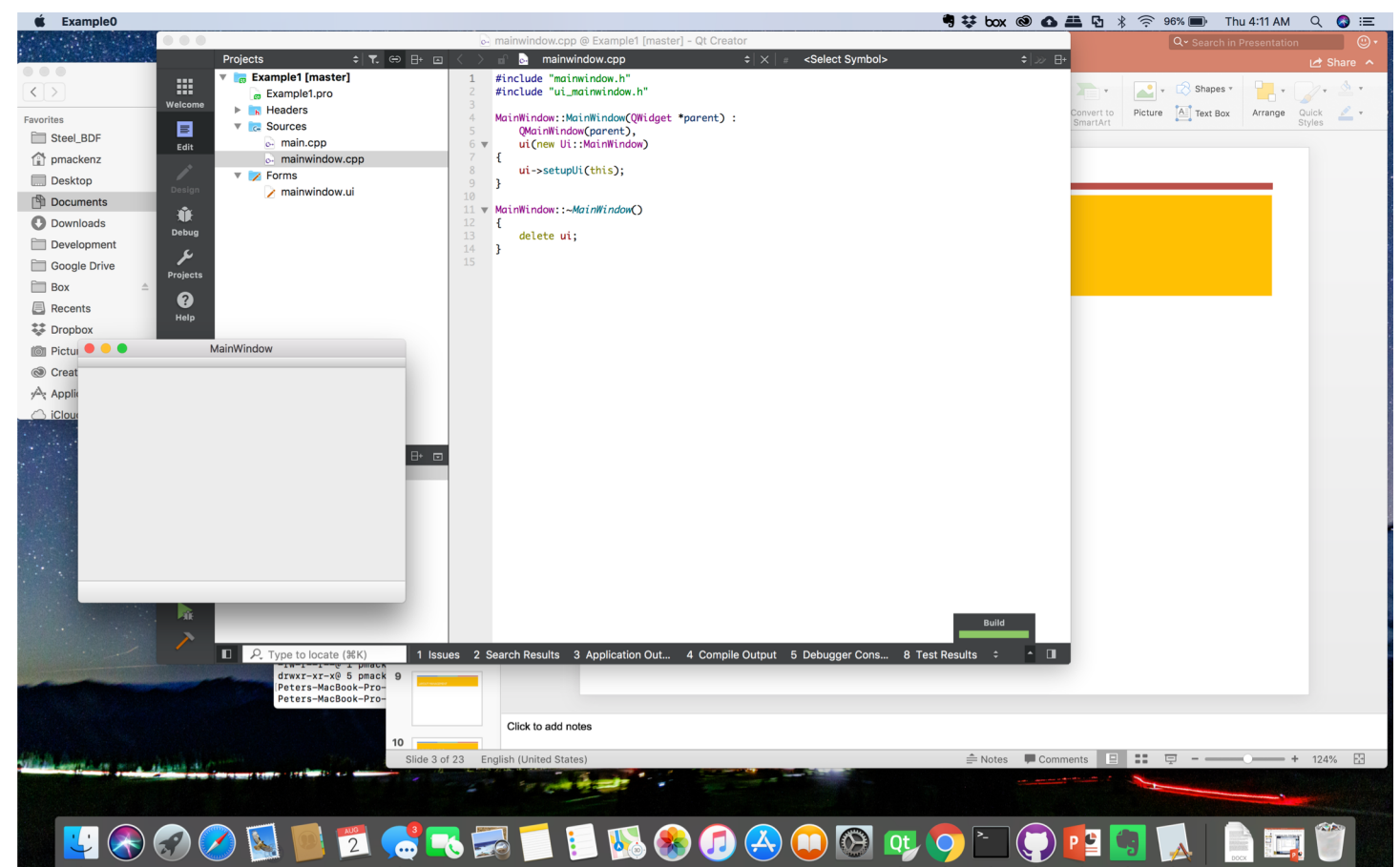

## GUI FUNDAMENTALS

### ■ What is a WINDOW?

- $\blacksquare$  "A rectangular area on your screen"
- "Any rectangular area on your screen"

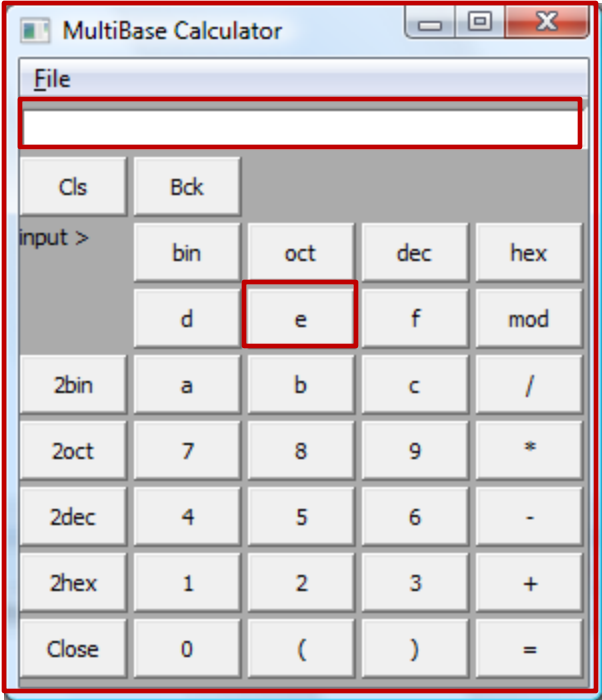

## GUI FUNDAMENTALS

## **Characteristics of an Application with a GUI**

- } Arbitrary sequence of execution
- ▶ May change shape/size
- ▶ May be (partially) covered
- $\blacktriangleright$  Can be active or inactive

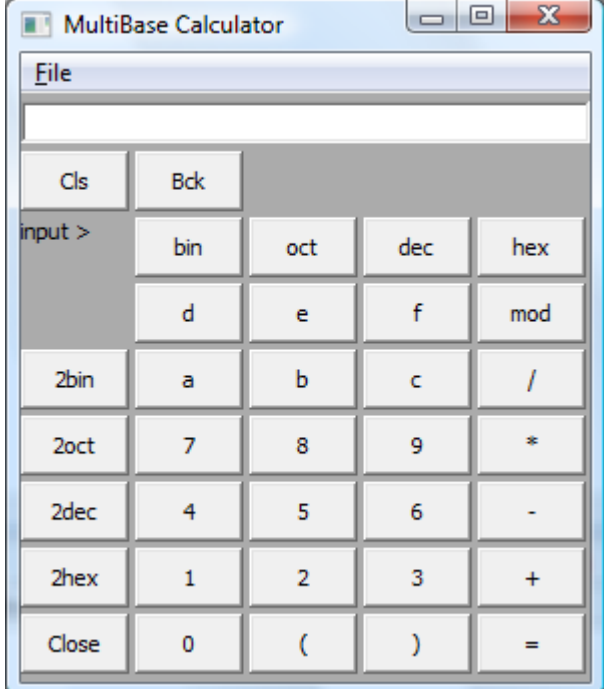

### 1. CLOSE YOUR LAPTOP/WALK AWAY FROM YOUR COMPUTER !

- 2. Define target requirements write them down !
	- **Basic functionality**
	- ¢ Available/required input
	- Desired outcome/output
- 3. Develop User Interface (UI)
	- 1. Sketch on paper/whiteboard/napkin/BART ticket/etc.
	- 2. Redo a few times till you like it; Draw a large sketch of the final version
	- 3. Identify all objects by type and functionality
	- 4. Play use-scenarios on paper
	- 5. Update your design as needed

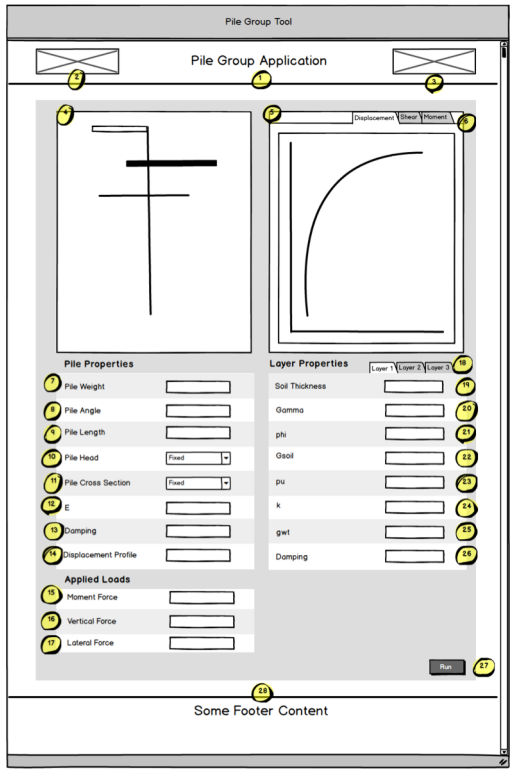

- On the way to Version 0.1 of the PileGroupTool
	- $\blacksquare$  First idea
	- ¢ Rough sketch of elements and layout

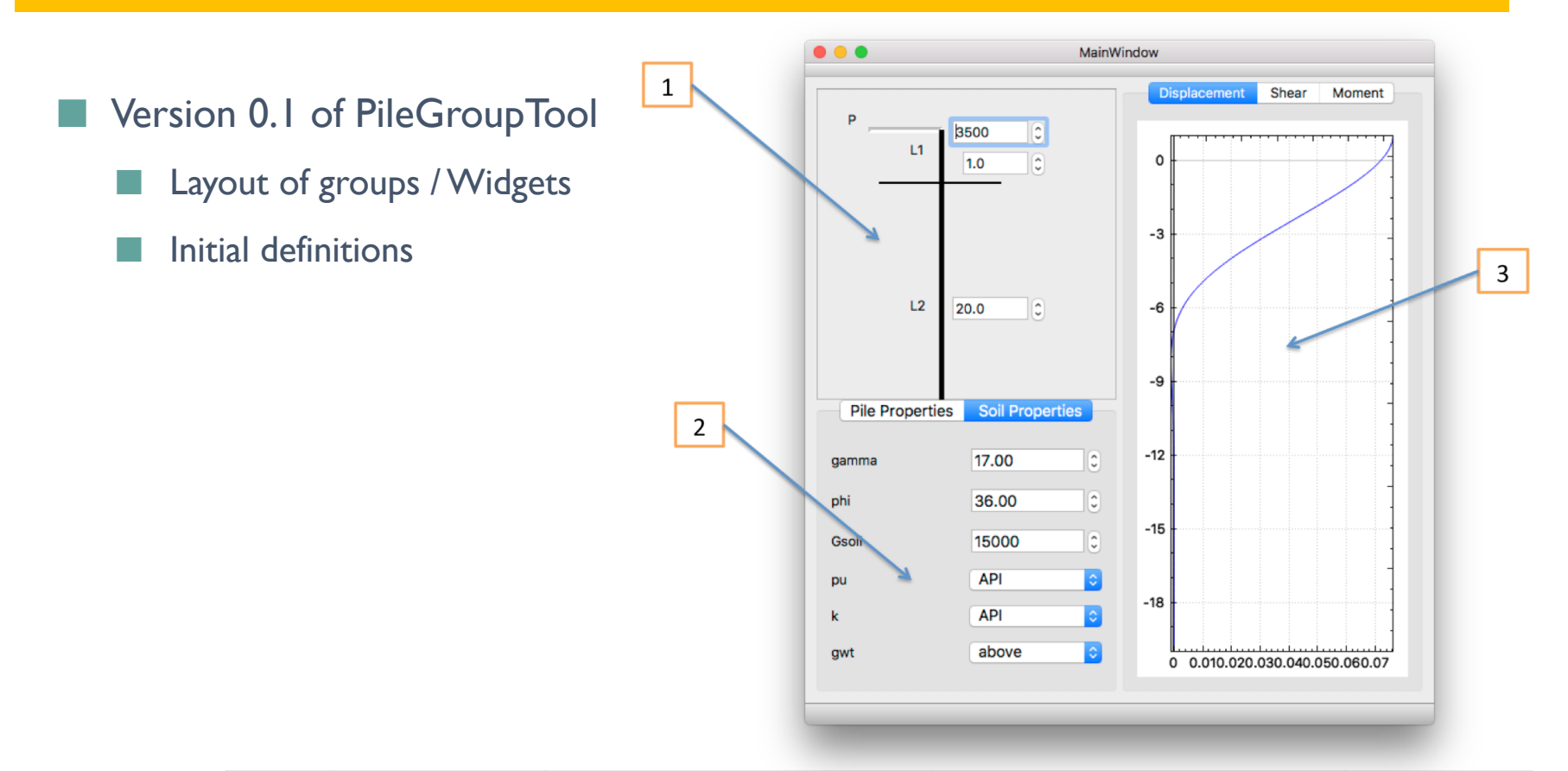

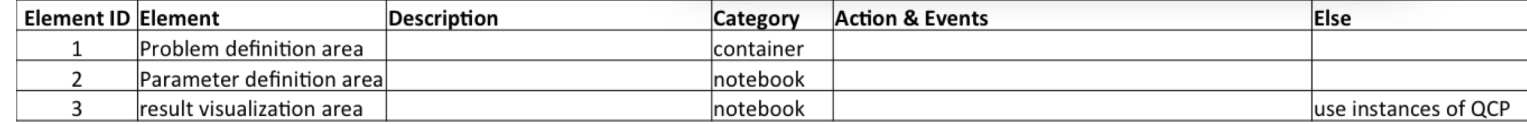

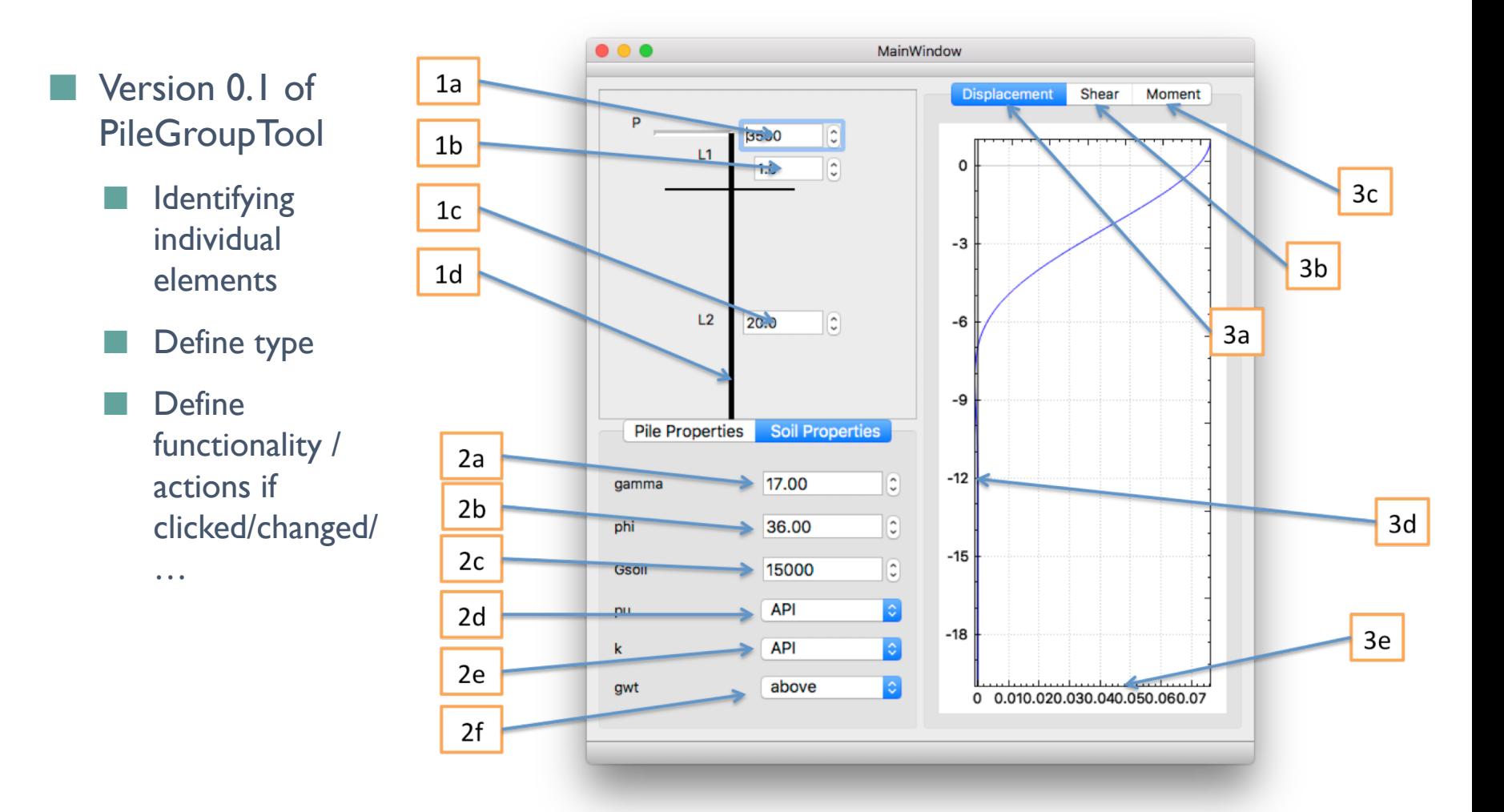

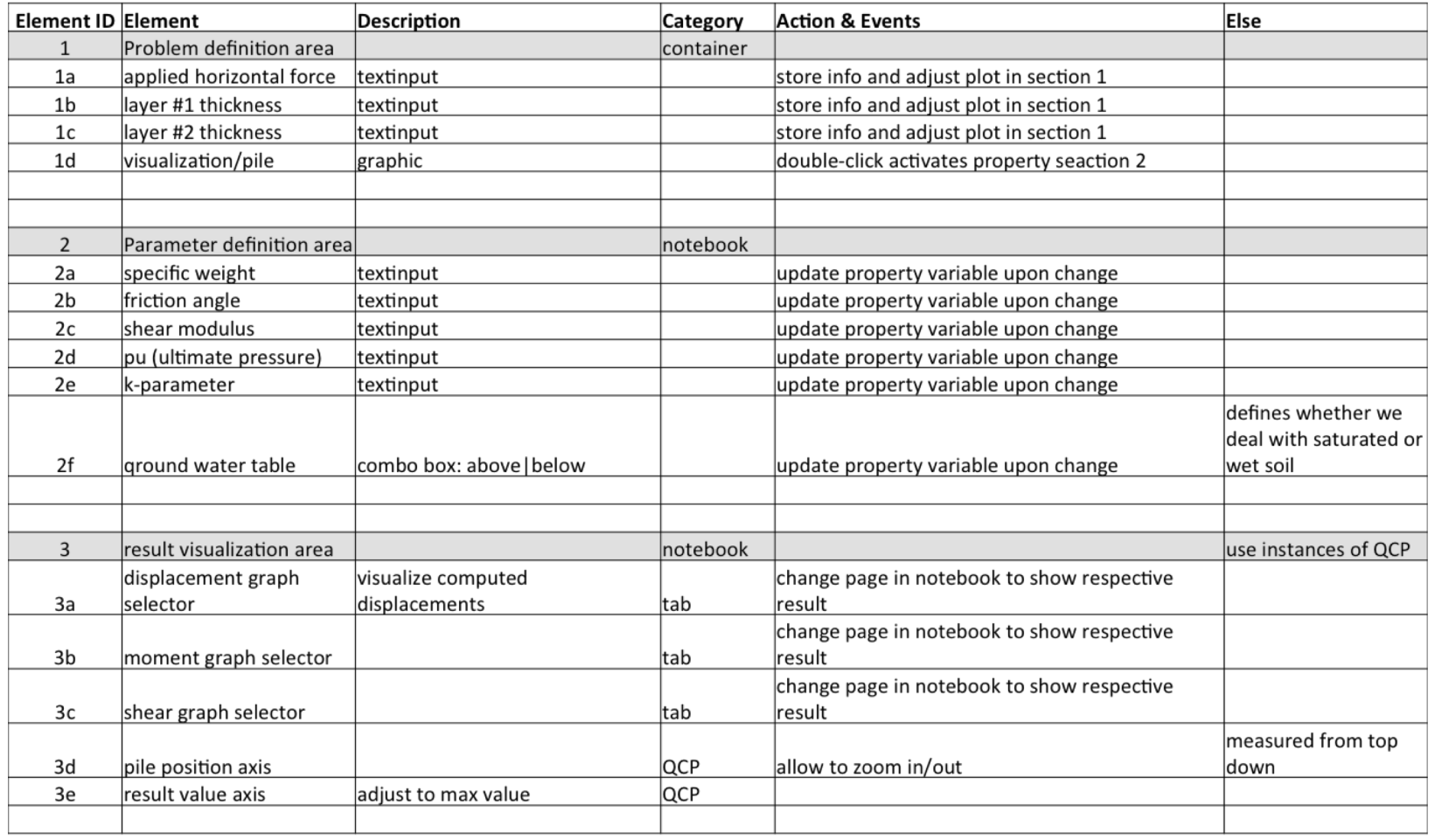

## EXERCISE #1: GUI DESIGN

- Design a UI for an application that collects a person's information
	- ¢ First and last name
	- ¢ Address, city, state, ZIP
	- Date of birth
- Create a table listing each element

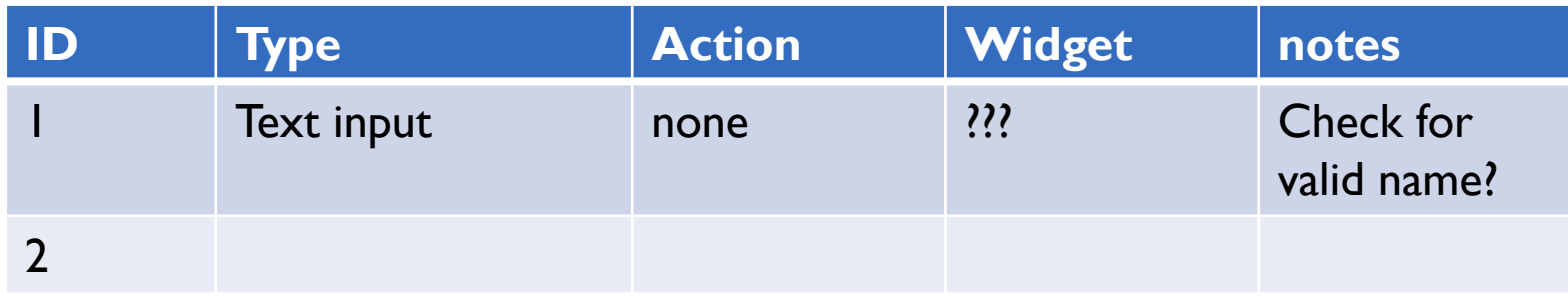

Share with neighbor, discuss options, revise your design as appears useful

## QT FRAMEWORK

## **What is Qt?**

### ¢ A framework to

- ¢ Create platform-independent applications
	- Desktop: Windows, Mac, Linux
	- ¢ Mobile devices: iOS, Android
	- Cars, Medical devices, ...
- Provide a large number of very useful data representation classes

### **IT IS NOT FREE !!!!**

- Free for OpenSource
- Free for personal use

## COMMON DATA CLASSES

### **QString**

#include <Qstring.h>

QString mString;

- ¢ A smart string object
- No worries about '\0' (which is a pain even for experienced C-programmers, honestly)

¢ Has formatting tools

mString = "this is process  $\{\}$  of  $\}'$ ";

mString.arg(proc).arg(numProcs);

Has Unicode support (Asian fonts, European fonts)

## COMMON DATA CLASSES

### ¢ QVector<TYPE>

¢ QVector<double> array1;

```
\blacksquare QVector<double> *array2 = new QVector<double>();
```

```
■ QVector<QVector<double> *> array3;
```

```
\arctan 1.append(42.0);
```

```
int n = array2 - |size|;
```

```
double x = \arctan \left[\frac{2}{3}\right]; array \left[\frac{1}{3}\right] = \arctan \left[\frac{2}{3}\right]; array \left[\frac{1}{3}\right] = x;
```

```
\arctan{3[2]} = new QVector<double>();
```
## COMMON DATA CLASSES

### QList<TYPE>

}

¢ QList<QString> stringList1;

¢ QStringList stringList2;

¢ Looping made simple:

#include <iostream.h> #include <Qstring.h> #include <QStringList.h>

```
foreach (QString s, stringList1) {
          // do something with string s
          std::cout << s << std::endl;
```
## BUILDING THE GUI

### ¢ **Option #1:**

- Directly in code
- Check out<http://zetcode.com/gui/qt5/> (THESE GUYS ROCK !)

### ¢ **Option #2:**

- **Using Qt Designer (built into Qt Creator)**
- Let's switch and build your app together **(Live Demo)**

## DEVELOPER TOOL FOR QT

### **Qt Creator**

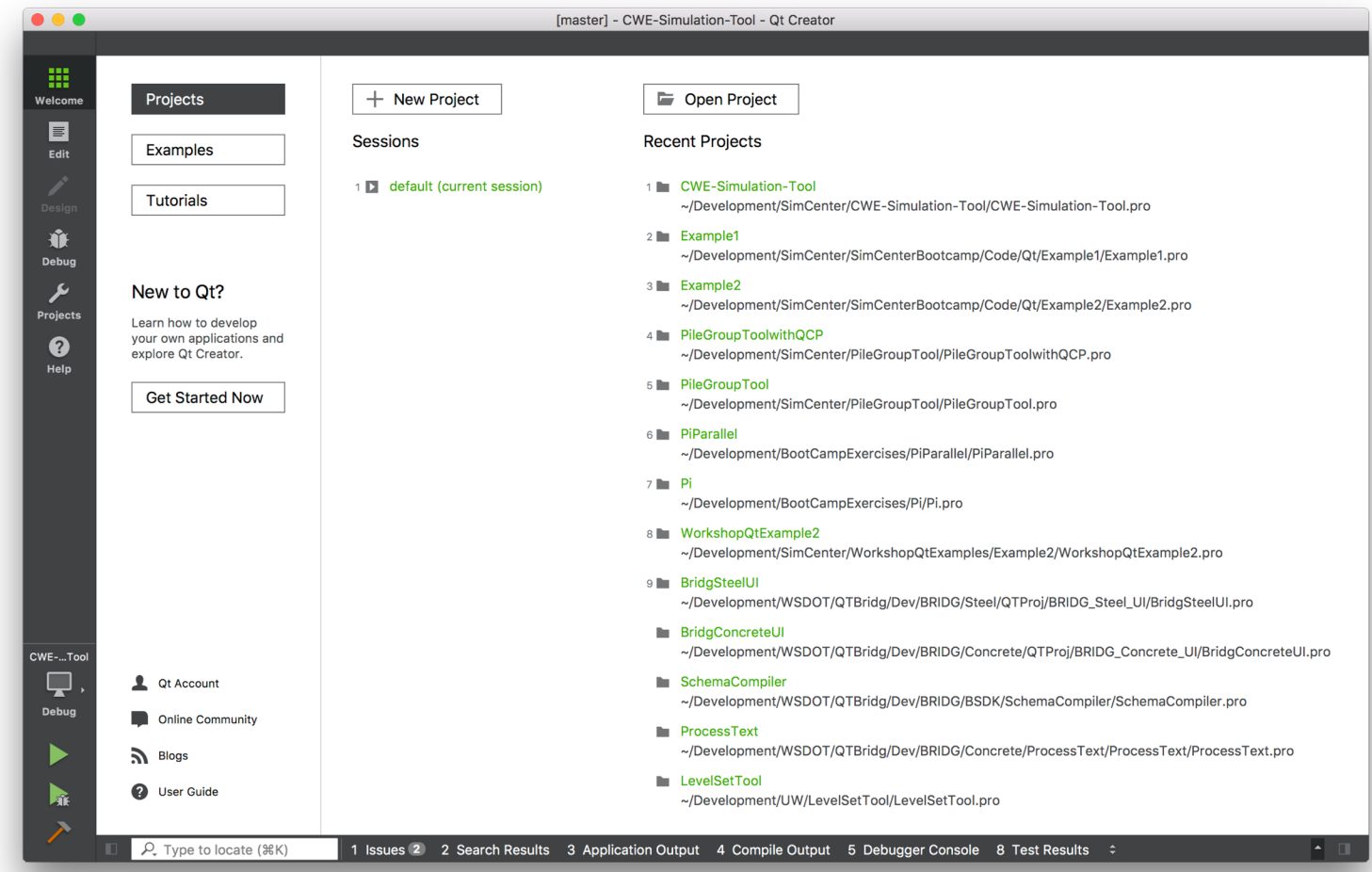

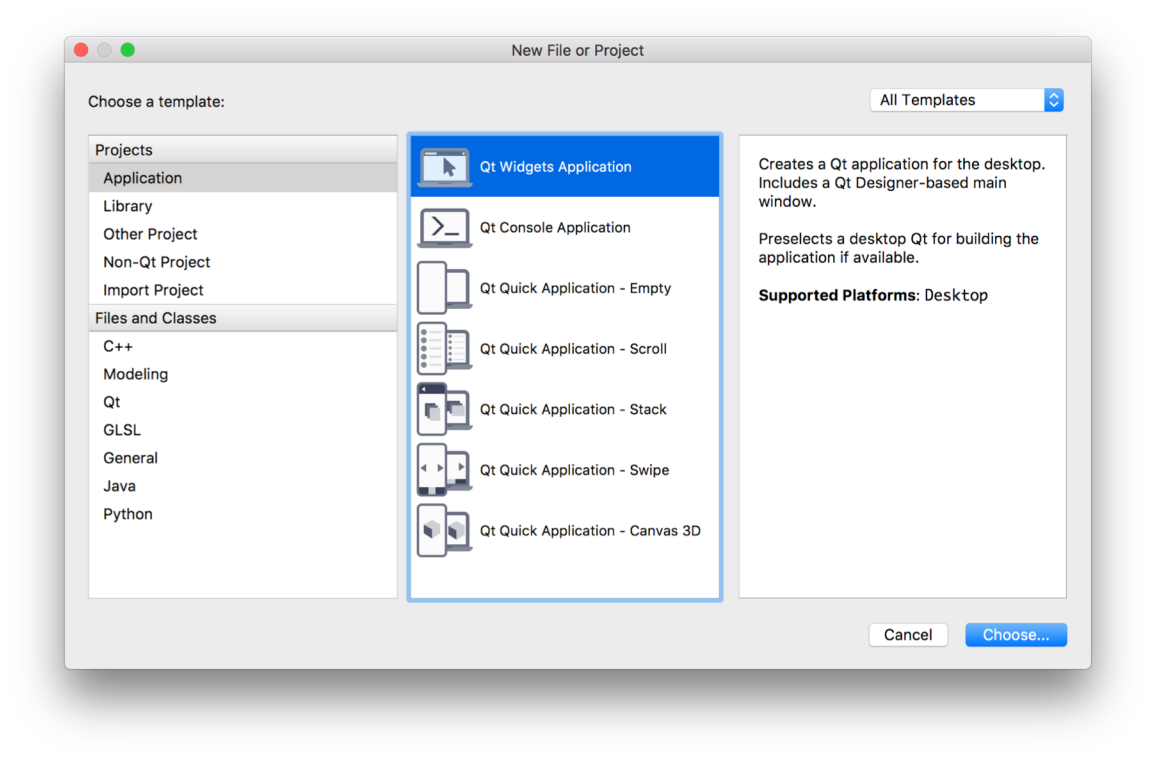

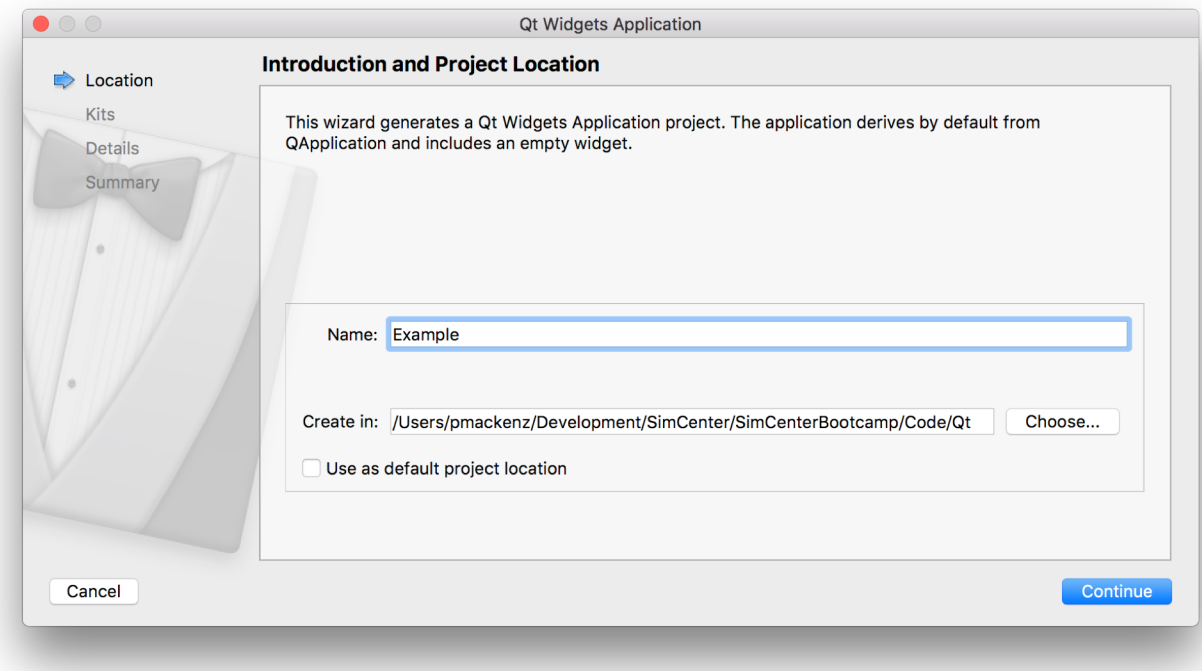

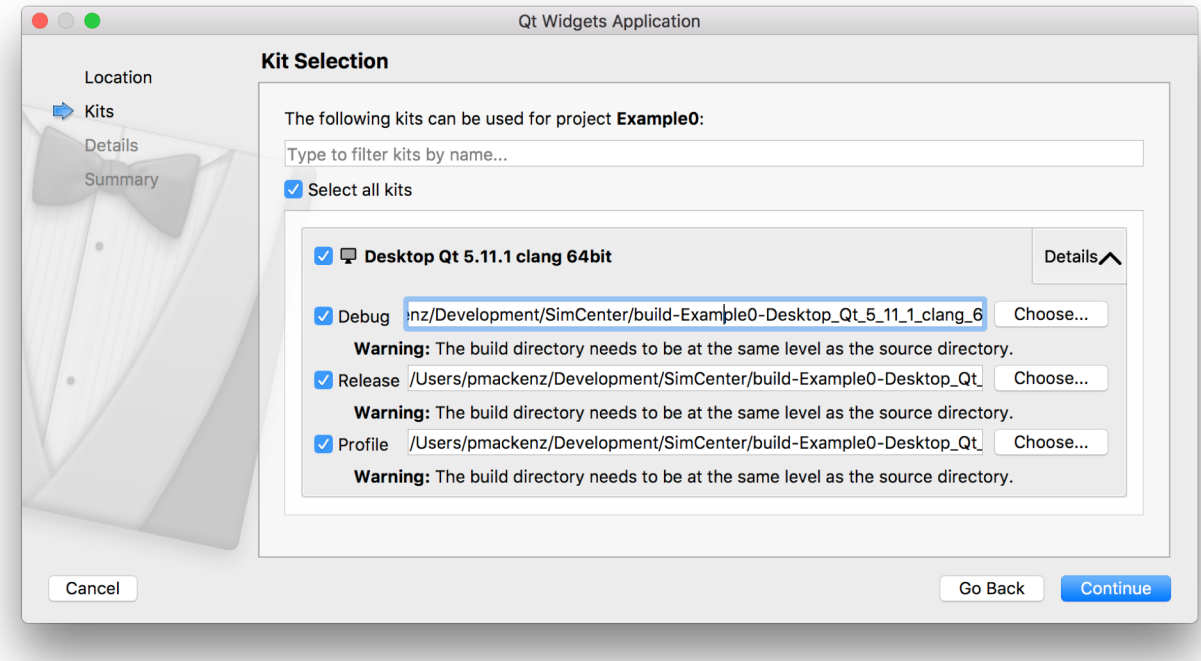

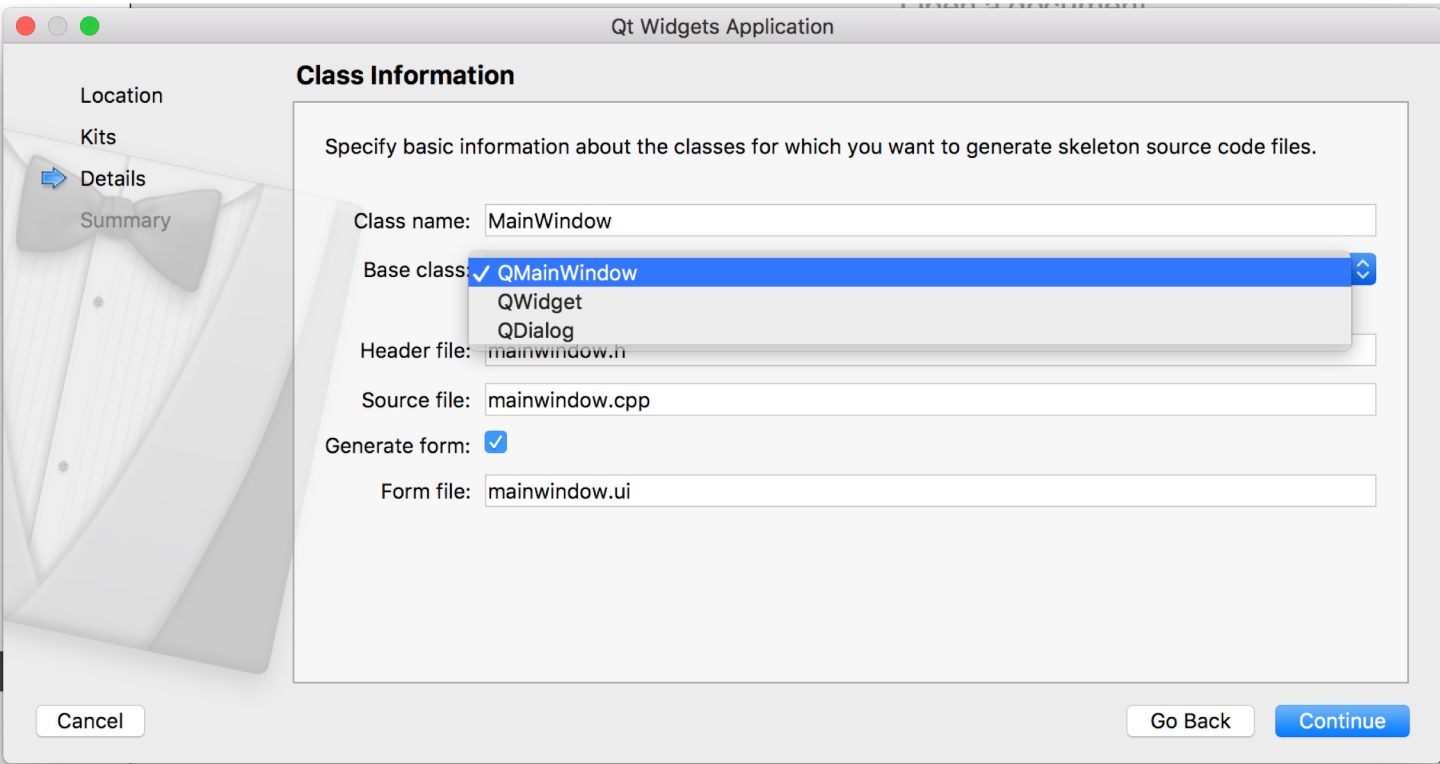

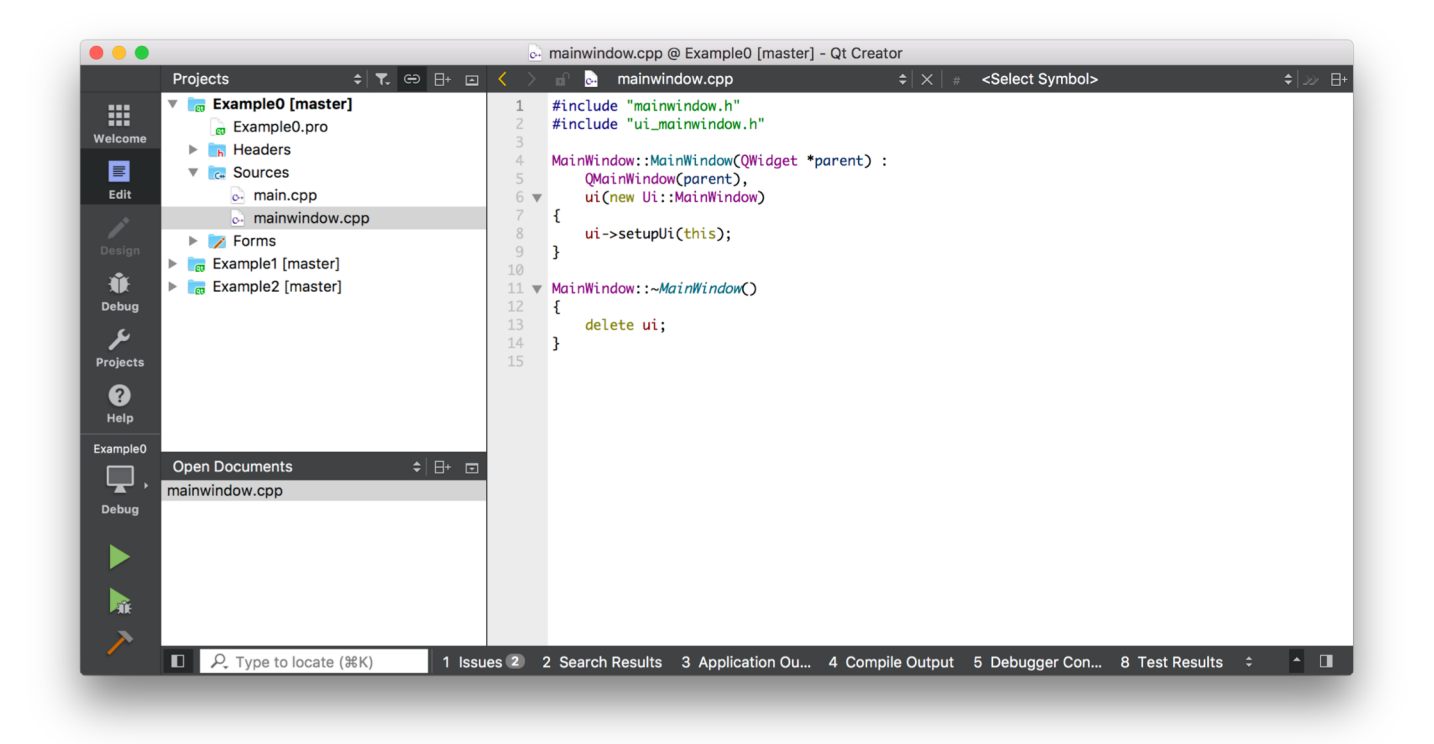

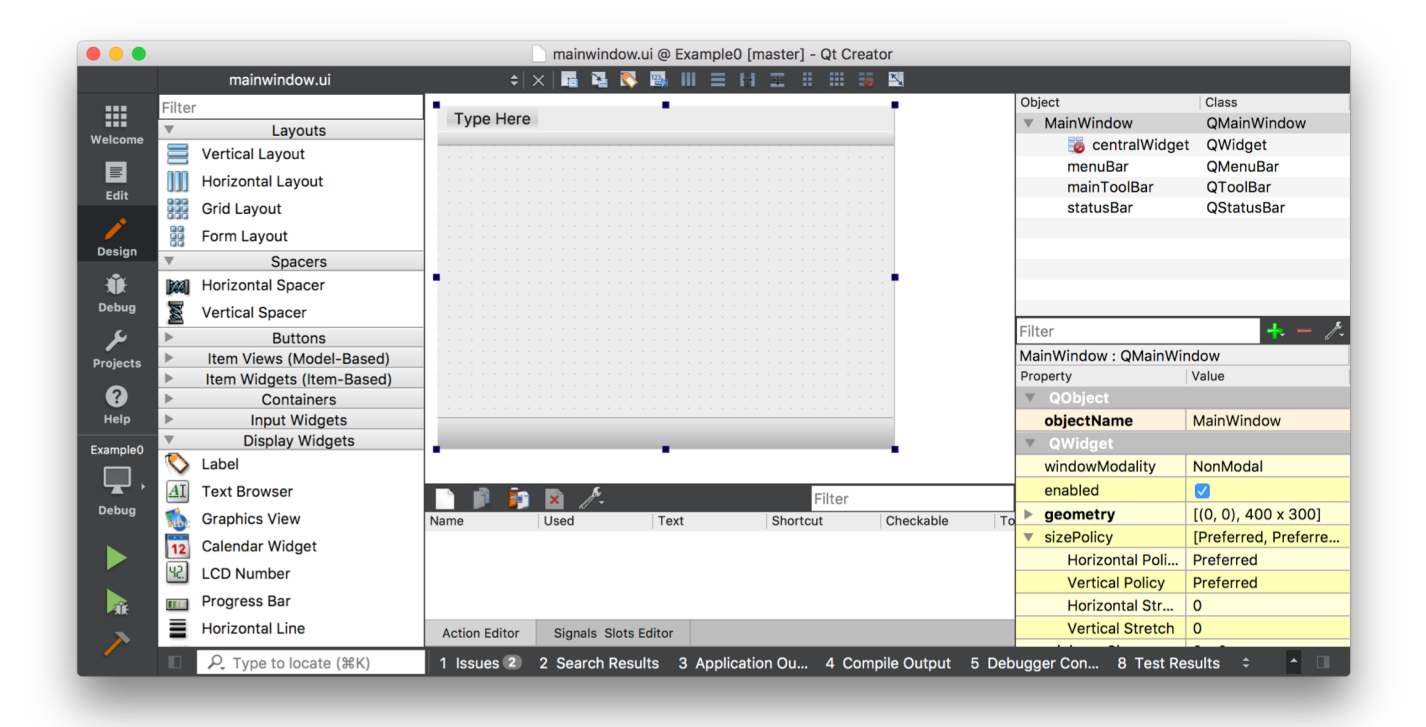

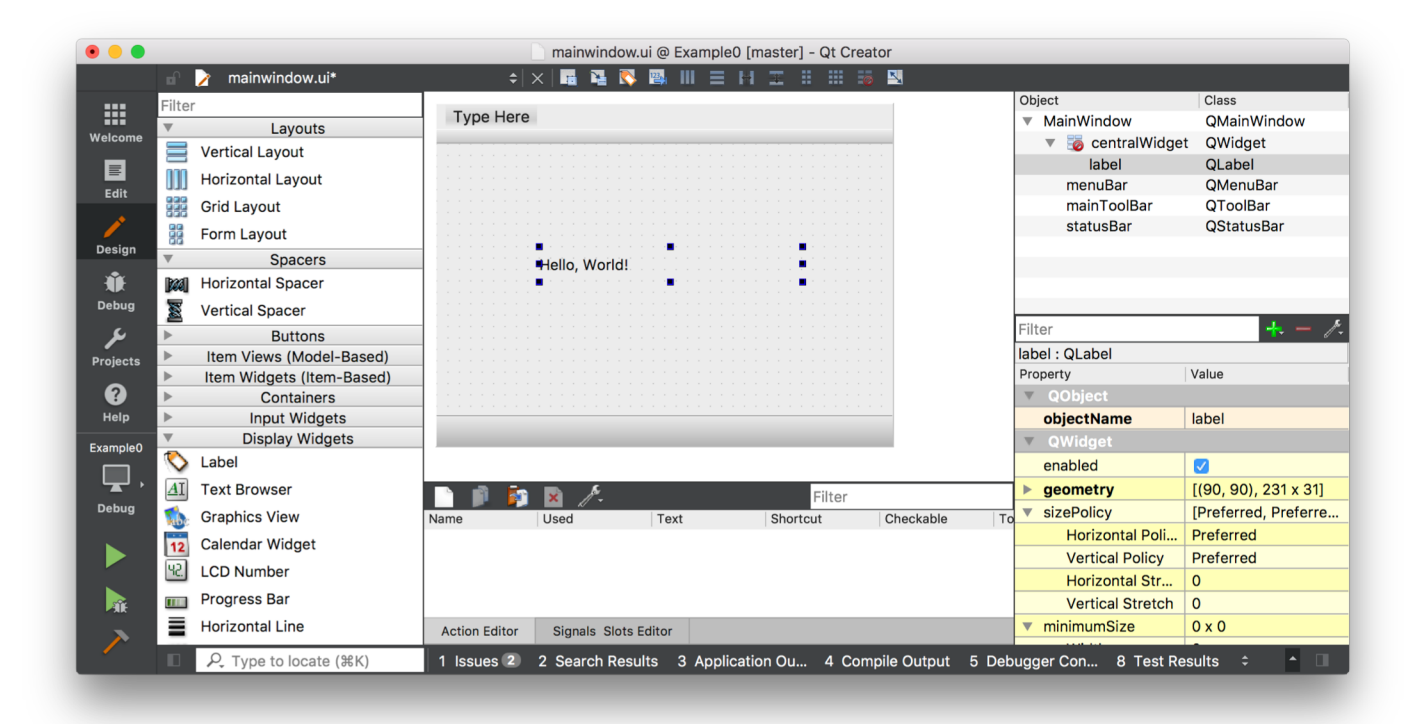

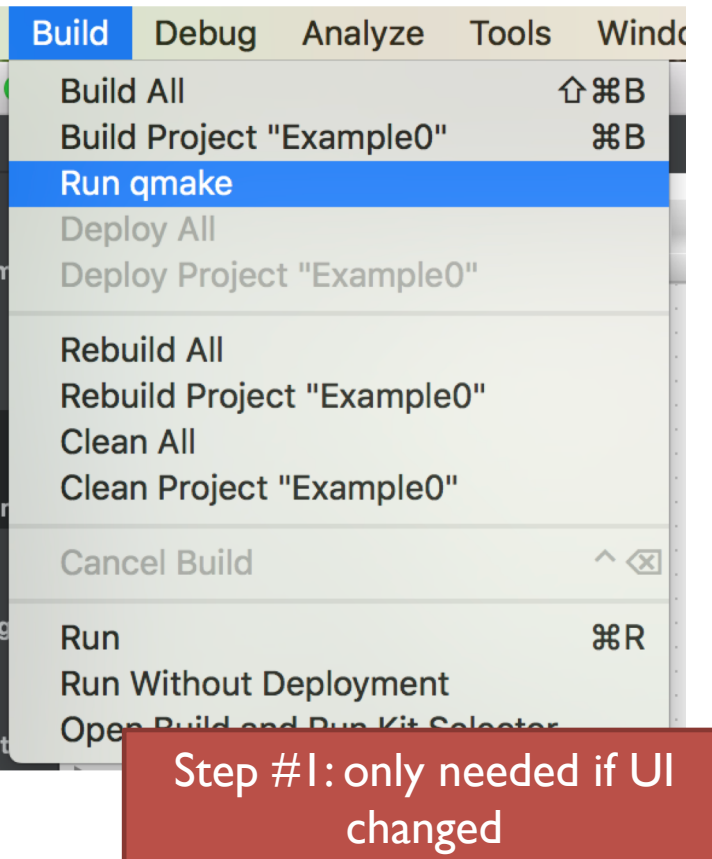

### Step #1 Step #2

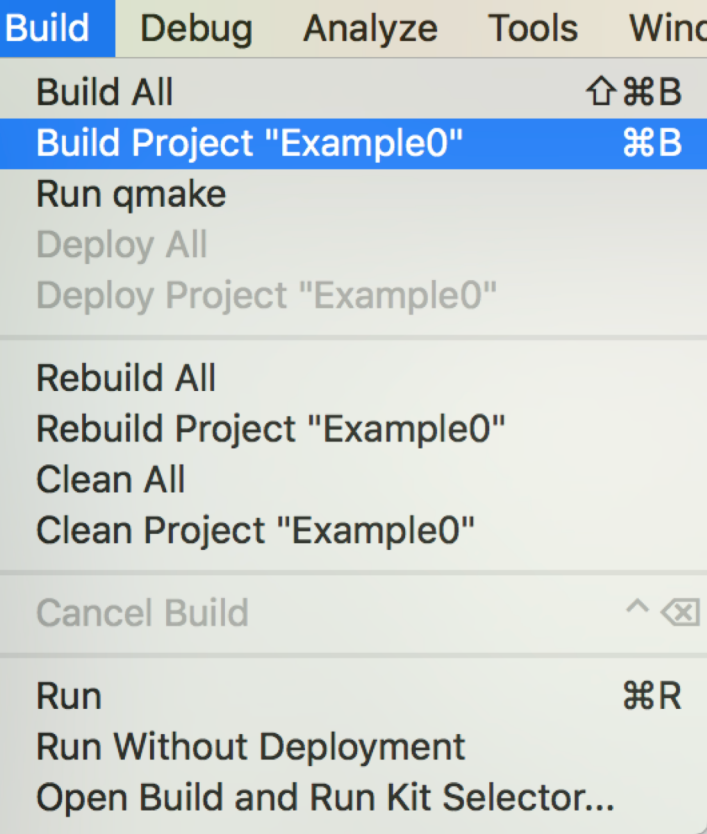

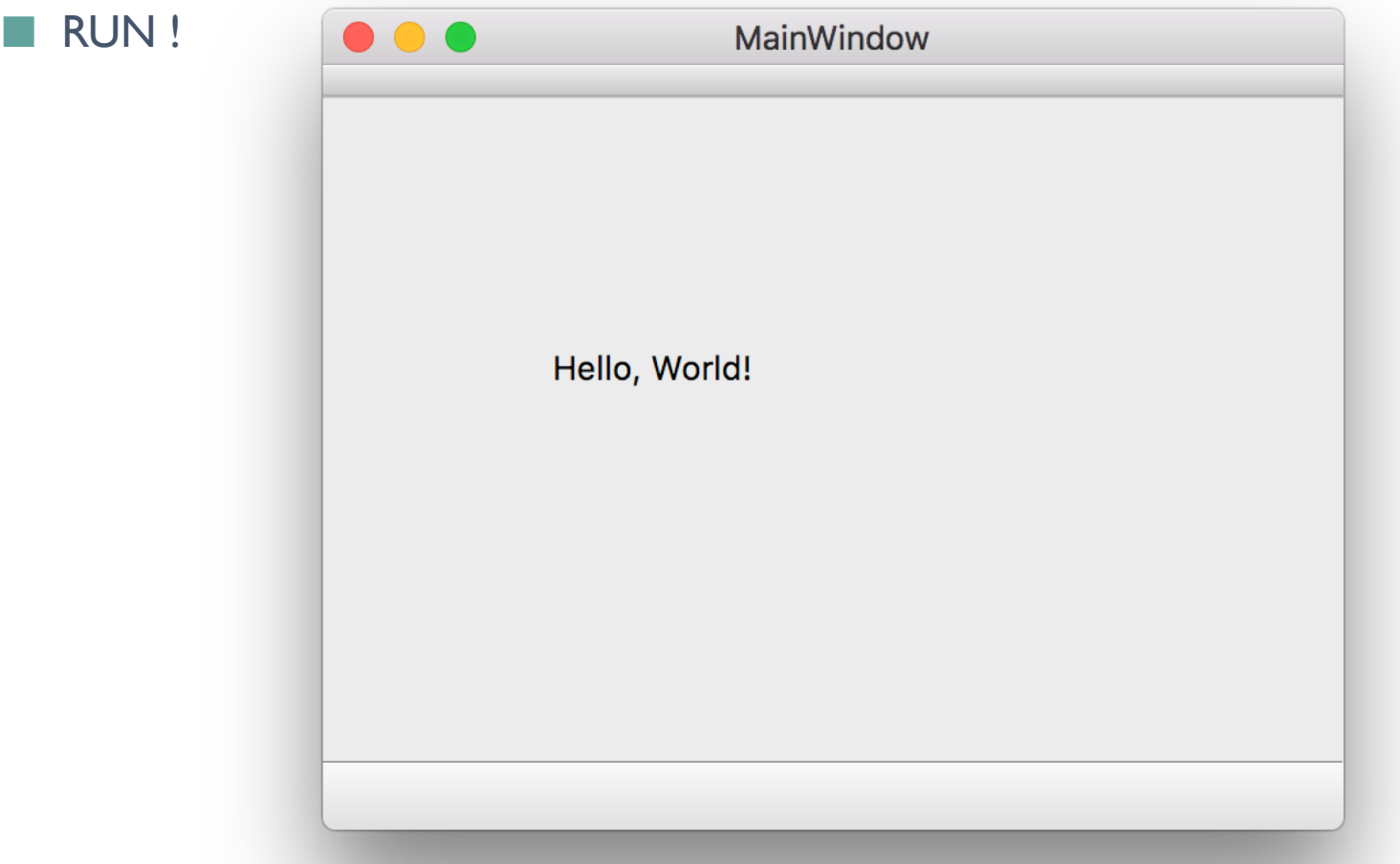

## EXERCISE #2: CREATING YOUR GUI

- Let's return to your GUI design from Exercise  $#I$
- Create a new Qt Widget Application project using Qt Creator
- 2. Open Forms => MainWindow.ui
- 3. Create your GUI as close to your design as possible
- 4. Go through all the objects and assign them a more descriptive name like:
	- $\div$  TB firstName
	- $\div$  CB theState
	- v Etc.
- 5. Run qmake, build the app, and run it

This one should be surprisingly easy  $\odot$ 

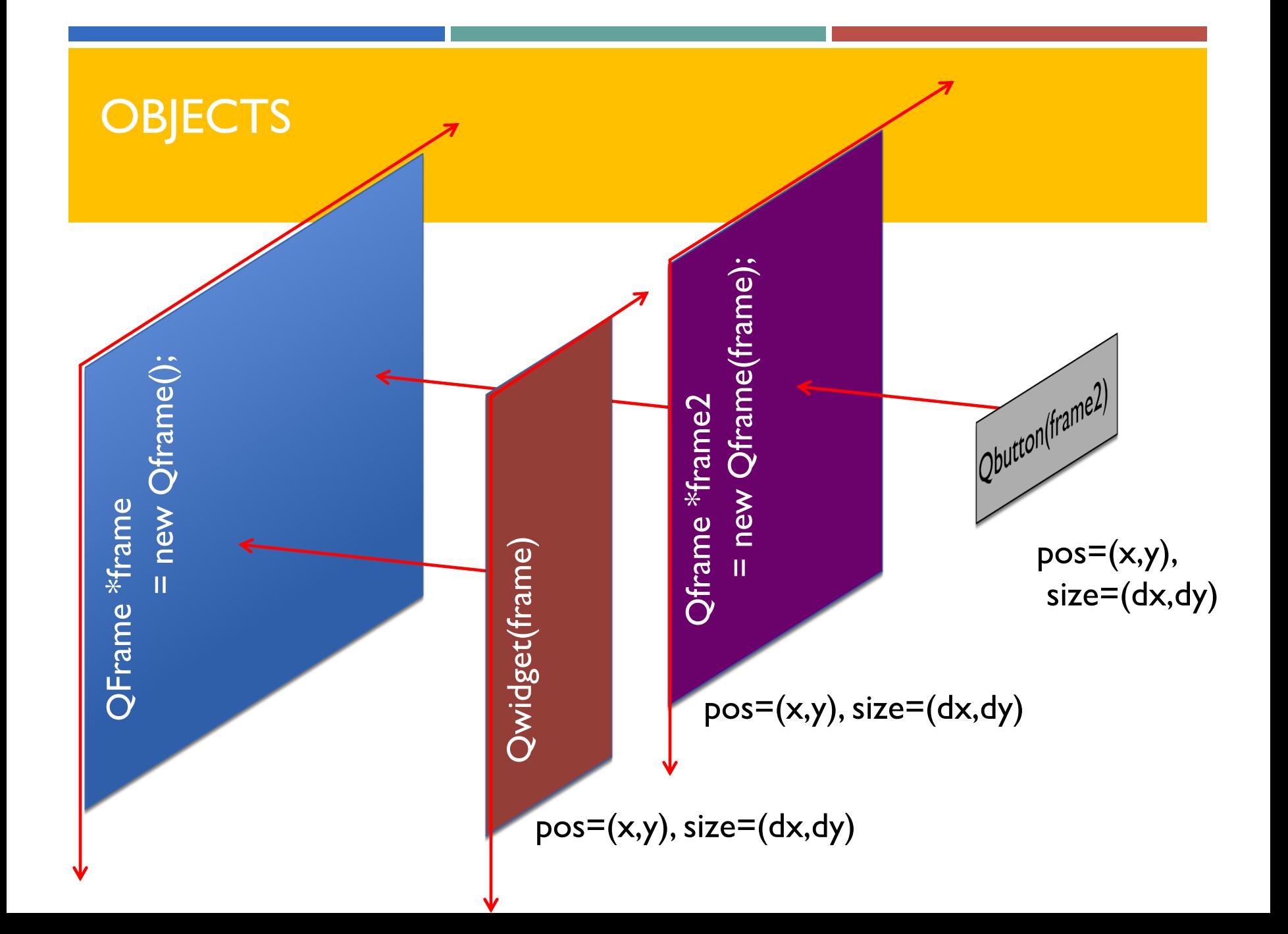

## A SIMPLE APPLICATION

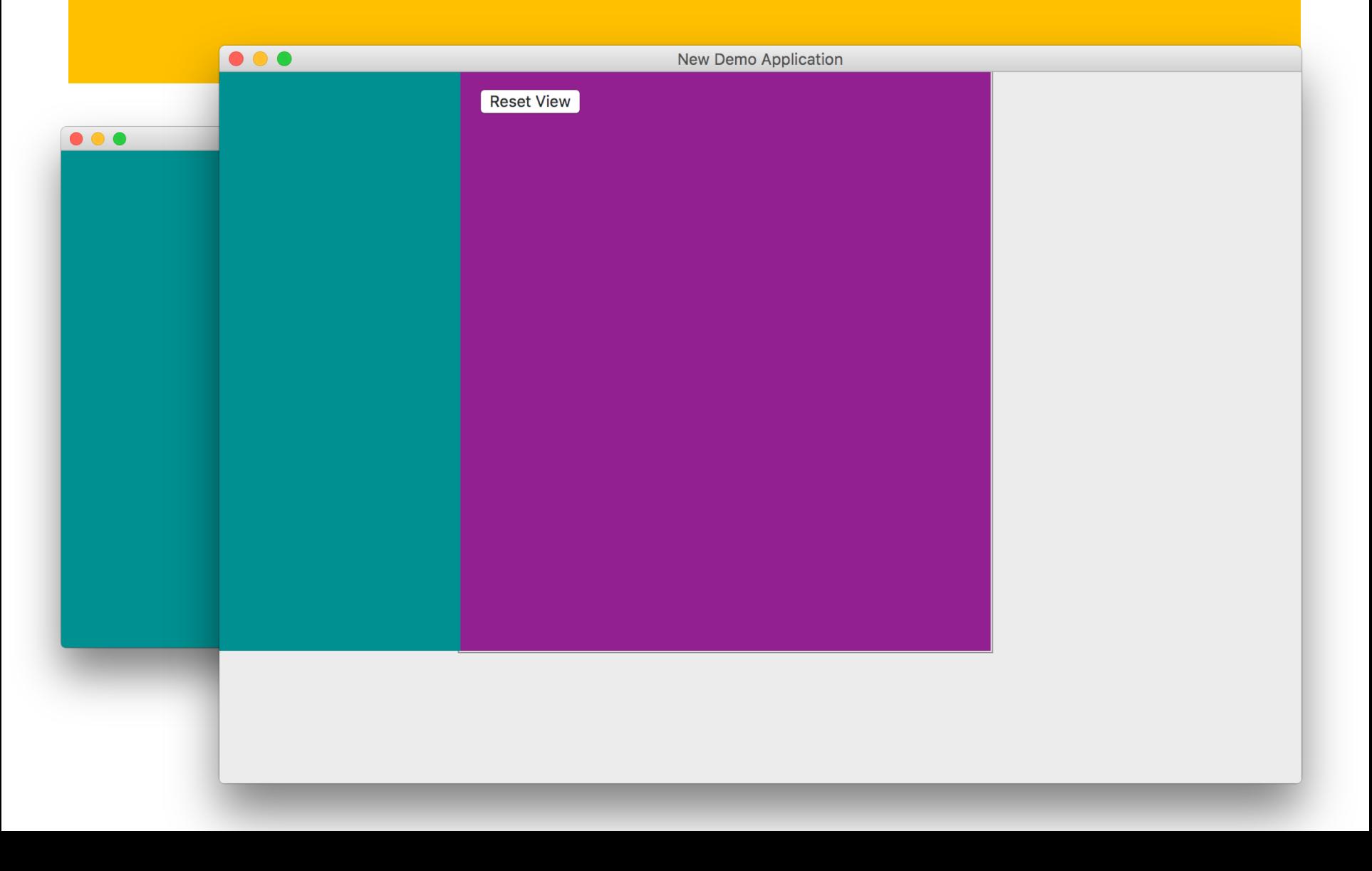

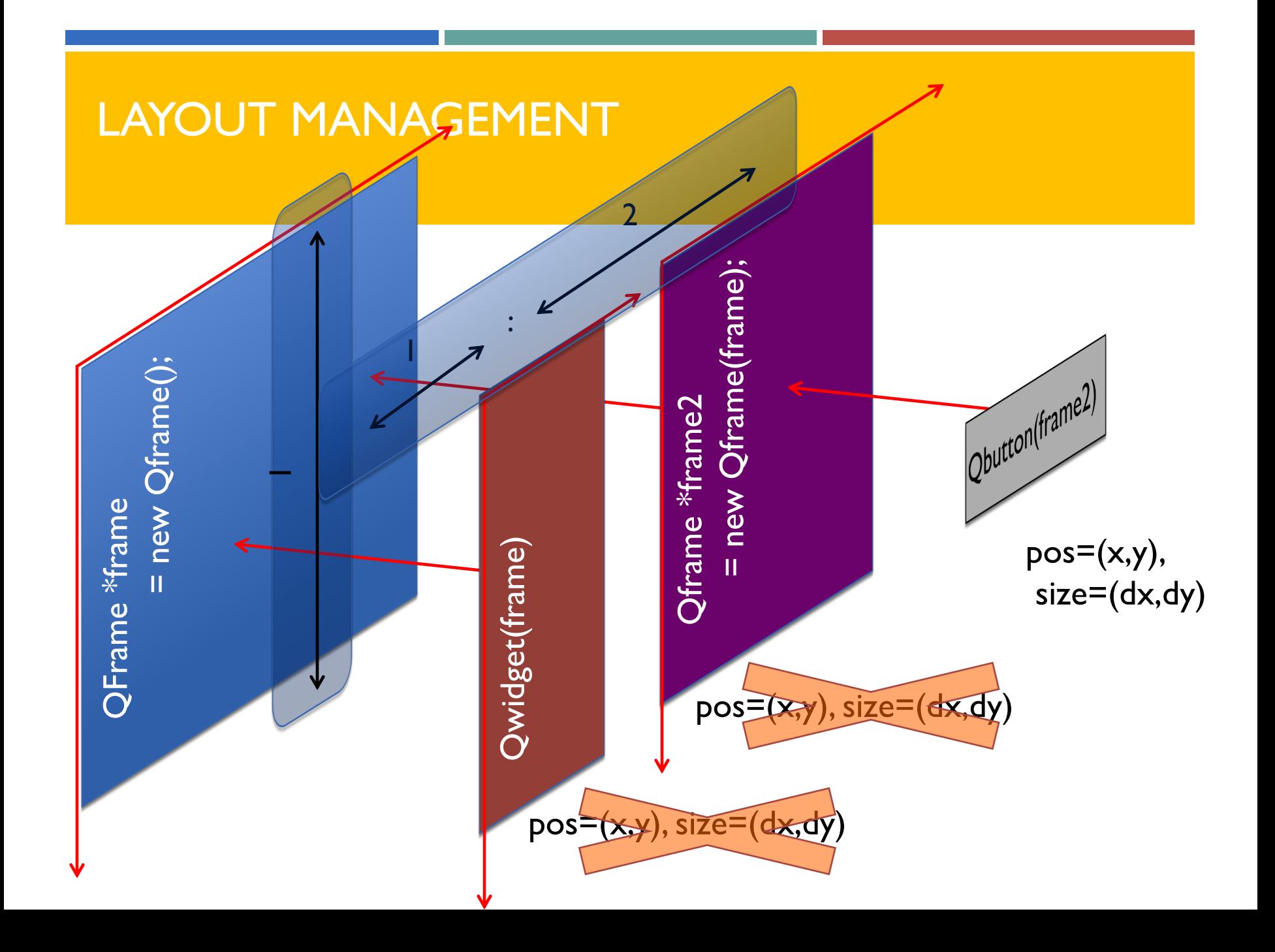

## A SIMPLE APPLICATION USING LAYOUTS

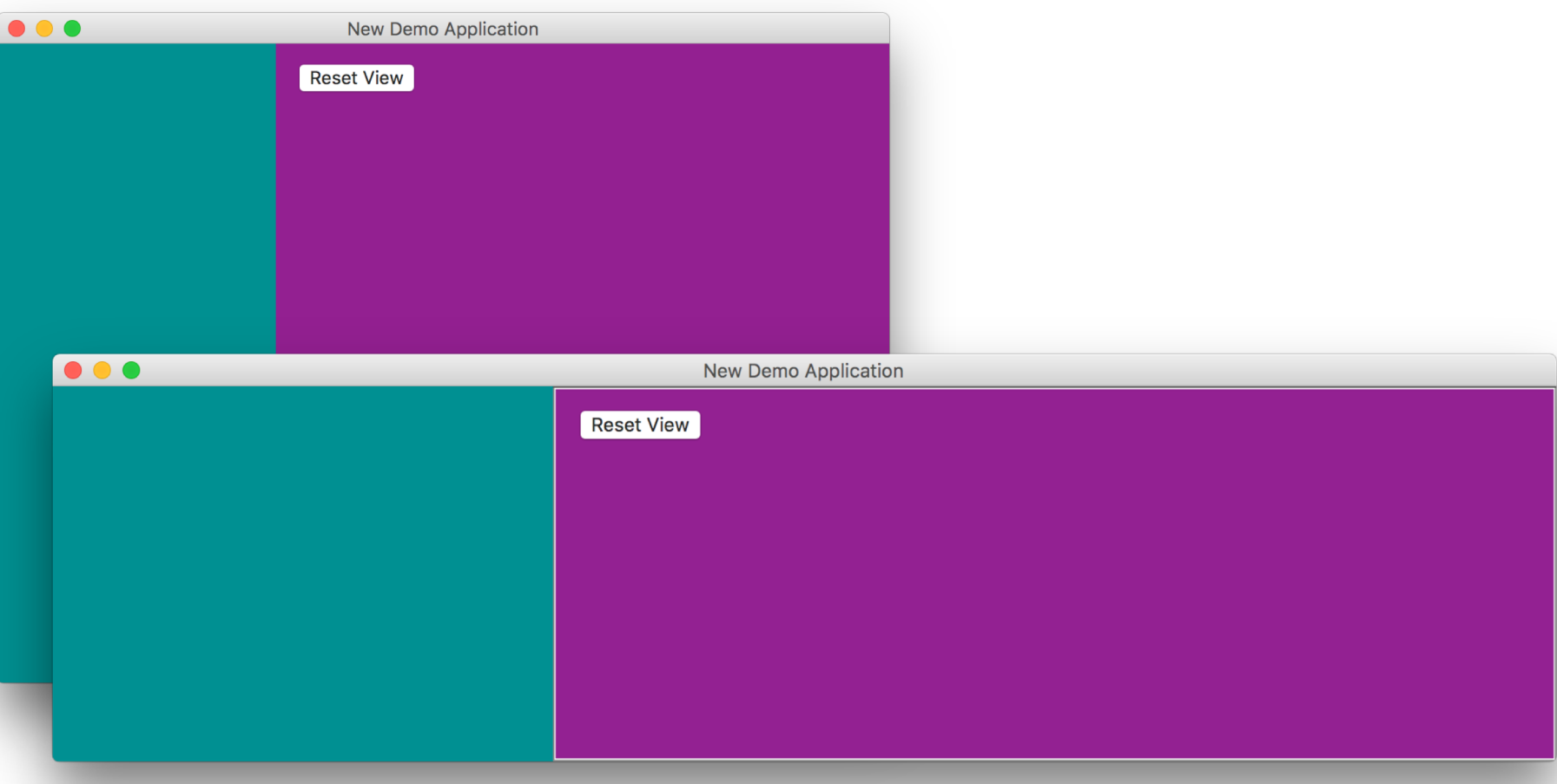

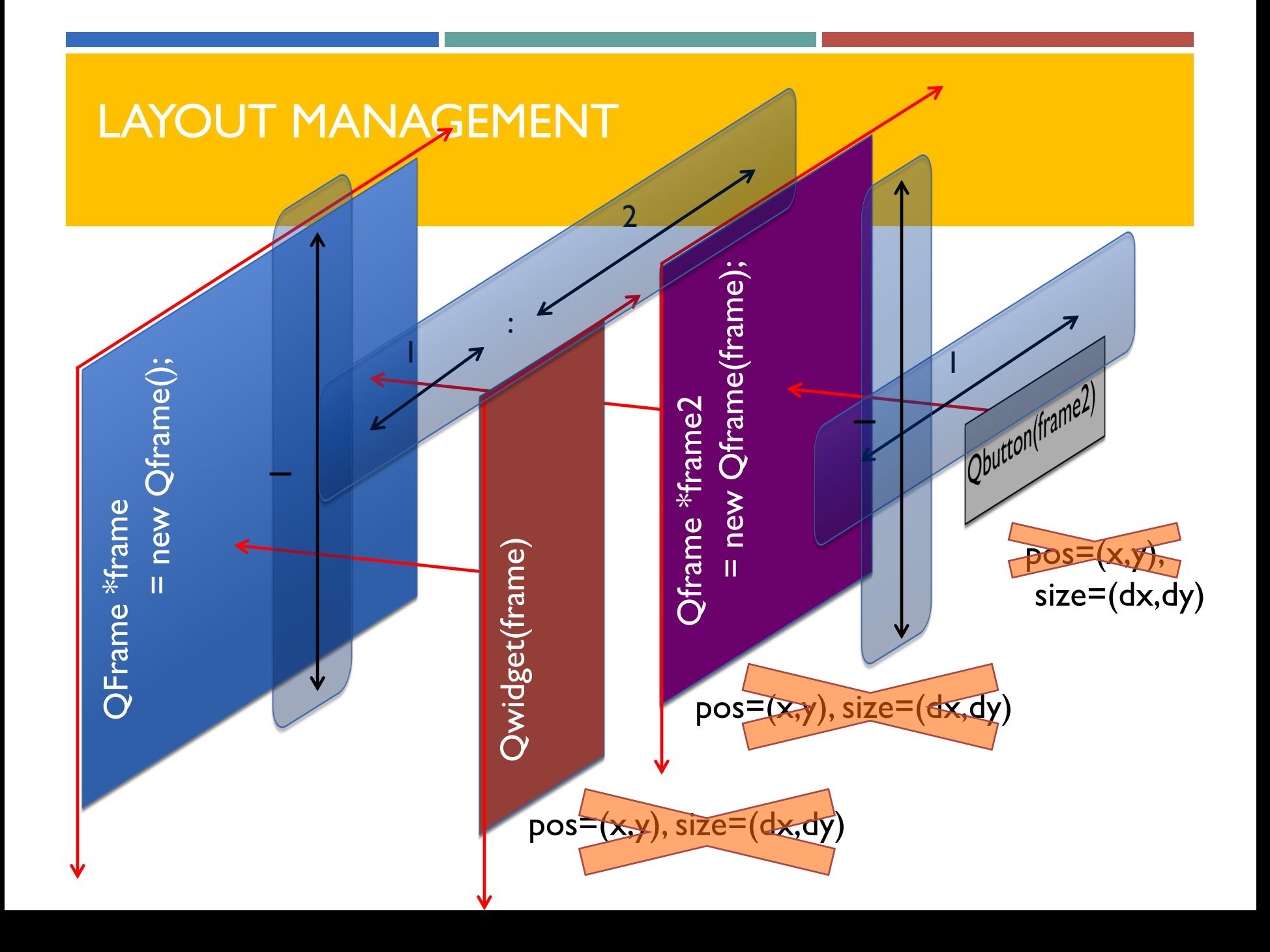

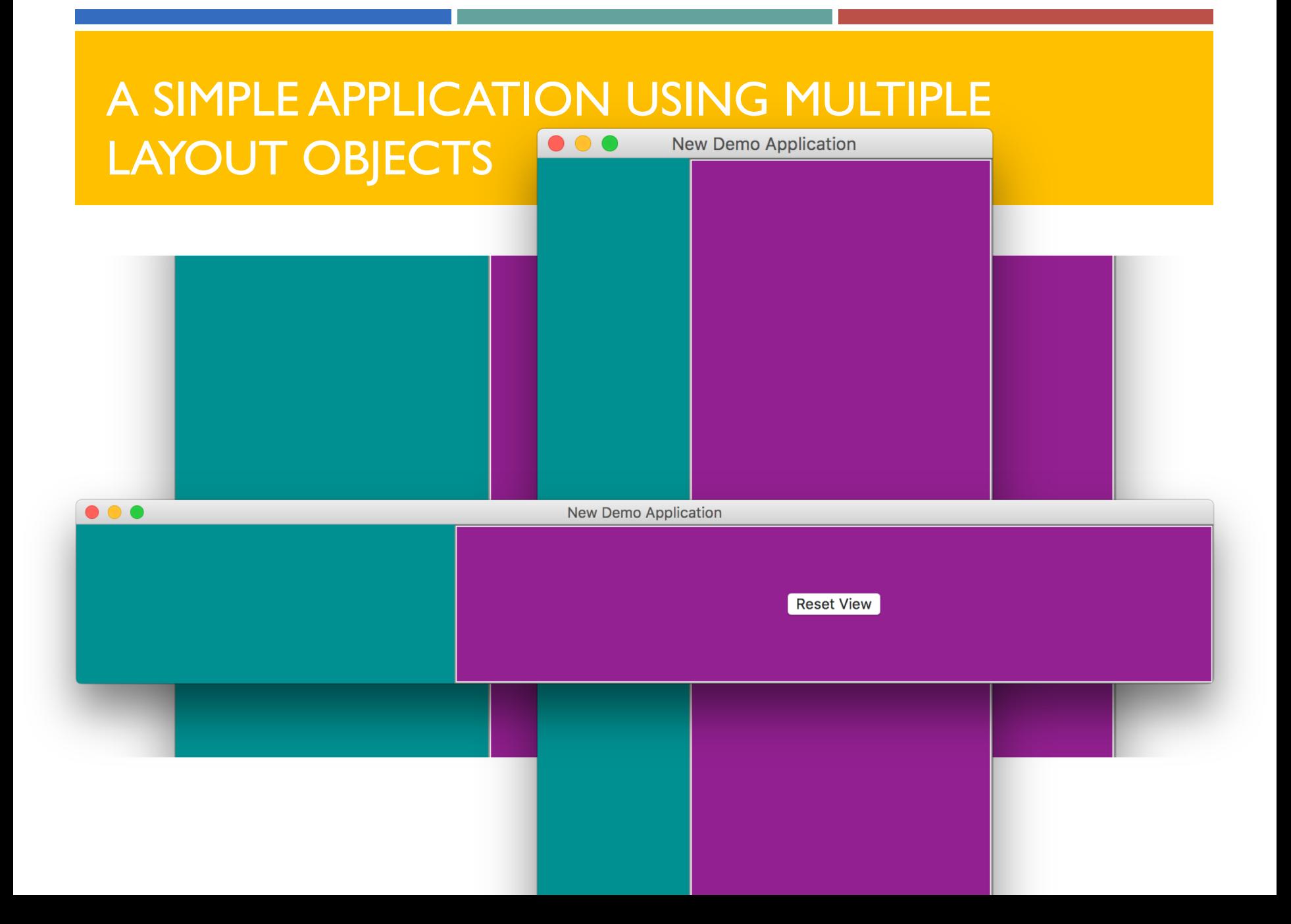

## EXERCISE #3A: LAYOUTS

1

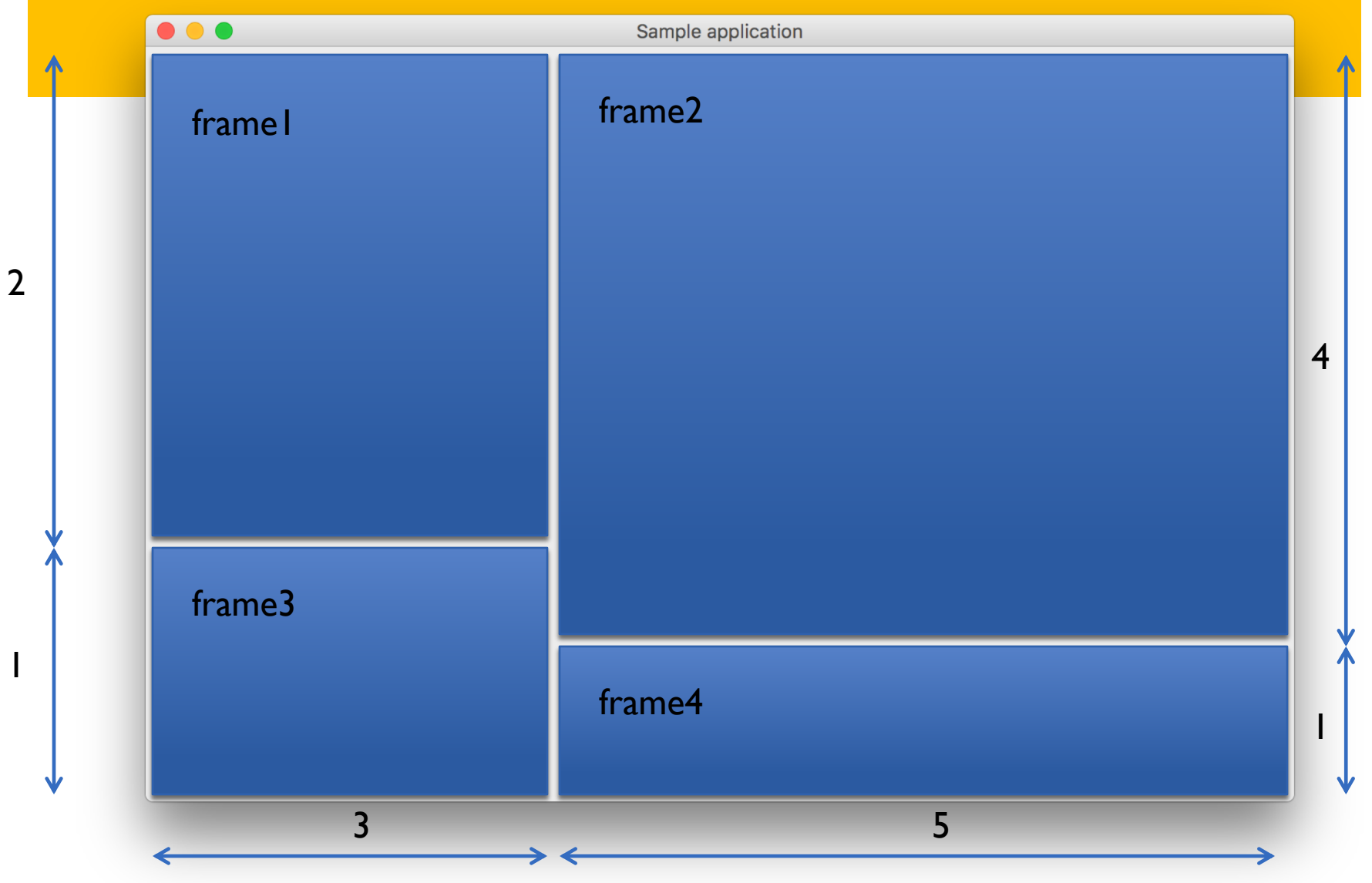

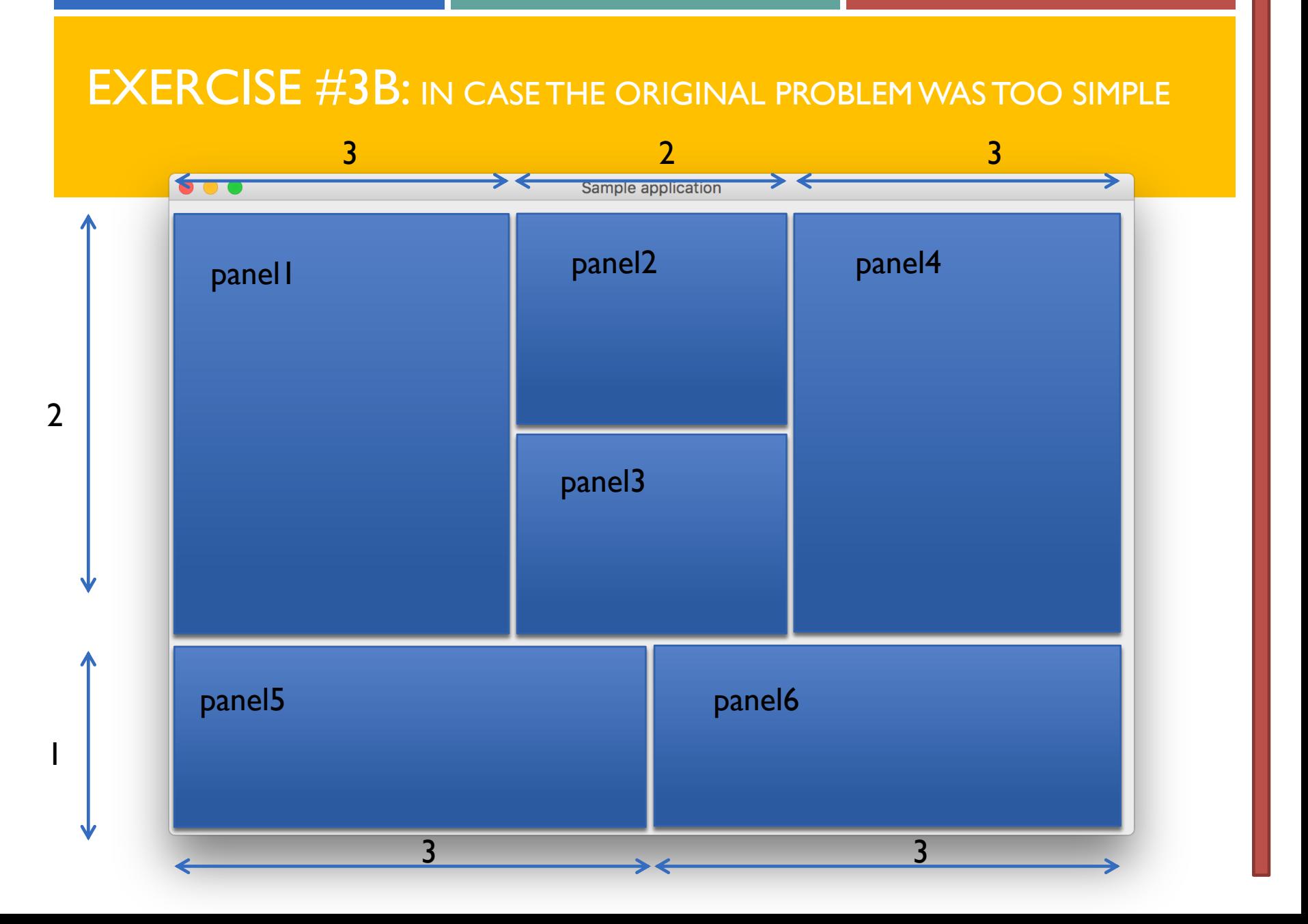

## EXERCISE #4: CREATING YOUR GUI

- Let's return to your GUI design from Exercise #2
- 1. BEFORE doing anything, think about layout for your app.
	- $\triangleright$  How do you want each field to line up?
	- $\triangleright$  How shall each field grow relative to each other?
	- $\triangleright$  How can you achieve that with the least of layouts?
- 2. Move on and implement your layout
	- Select container object
	- 2. Right-click and select layout
	- 3. Choose the desired layout

This one is usually harder but VERY IMPORTANT

## SIGNALS AND SLOTS

### **How does a GUI work?**

- Create the graphics
	- Instance of QMainWindow
	- Add child widgets
		- **QFrame**
		- **QPushButton**
		- $\blacksquare$  etc.
- **Emit signals for events**
- Connect signals to slots
- Run the Event loop

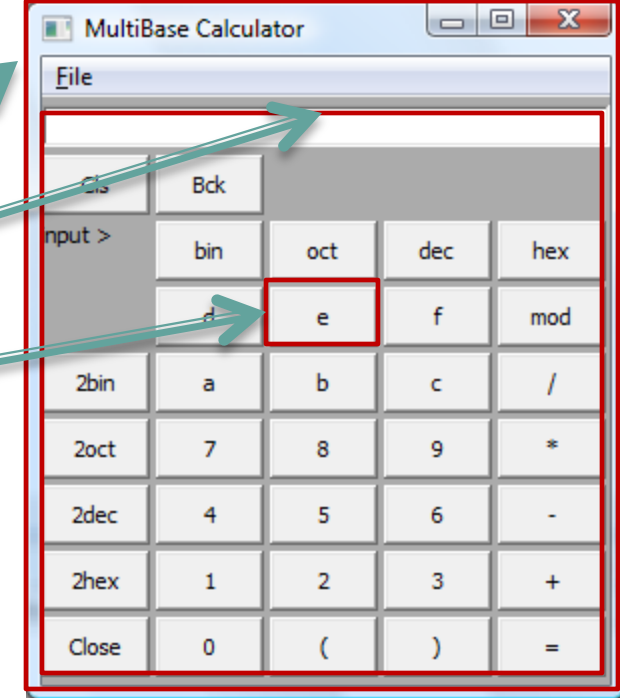

## SIGNALS AND SLOTS

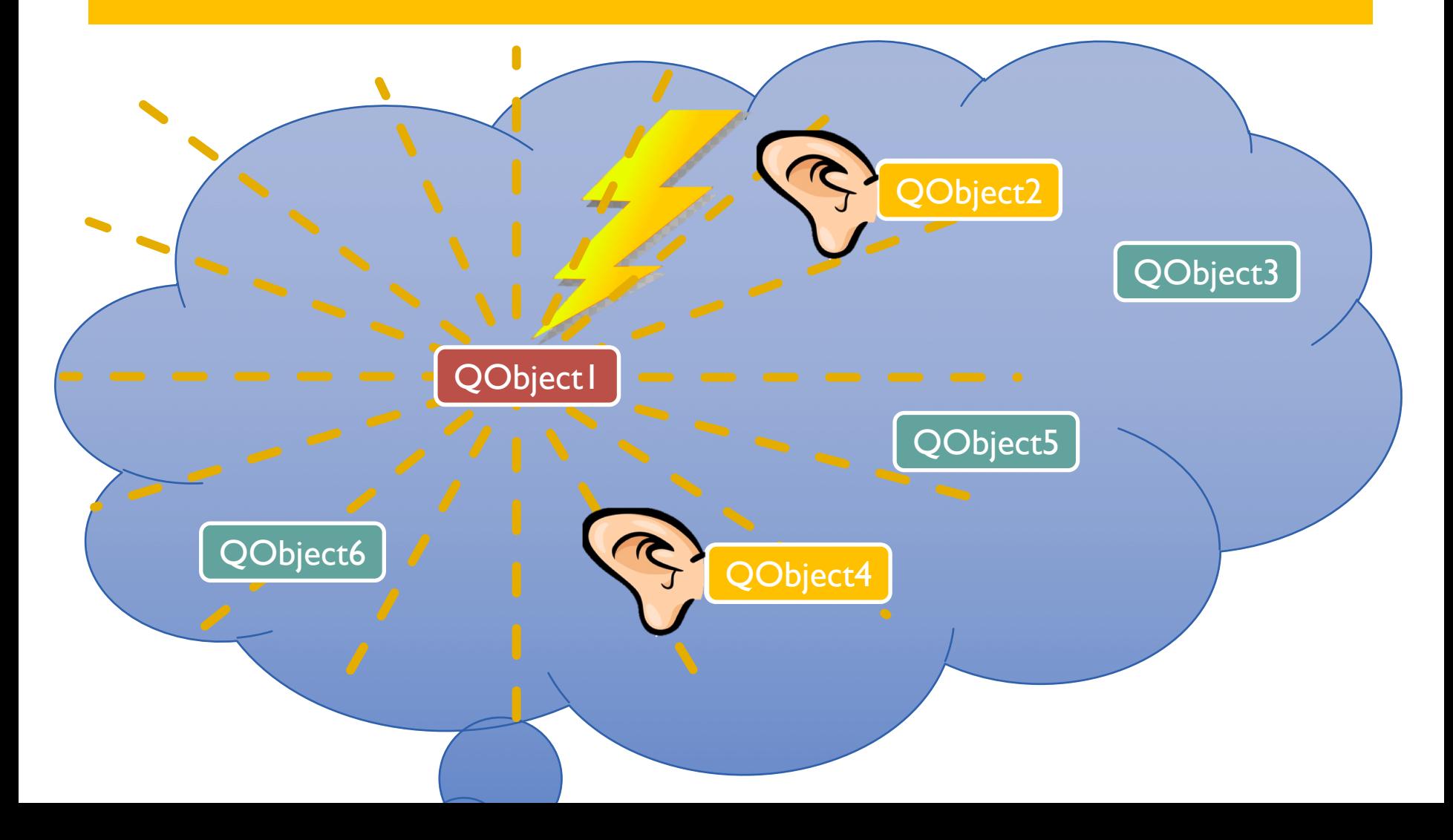

## OPTION 1: OVERLOADING DEFAULT SLOTS

Each Widget emits signals on specific events

## **Signals**

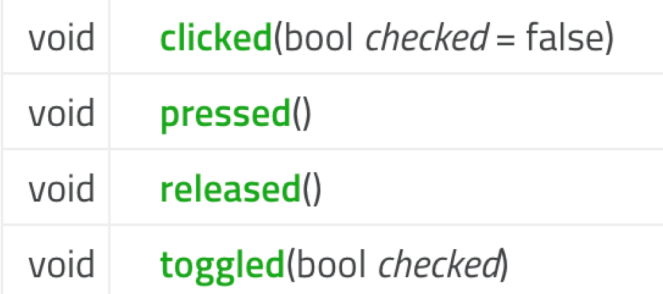

- > 3 signals inherited from QWidget
- > 2 signals inherited from QObject
- Each widget has a unique name
- Example:
	- $\triangleright$  Widget name: run\_button
- Event clicked connects to default slot:
	- $\triangleright$  on run button clicked()
	- $\triangleright$  You can overload that slot in your application
- Implementation made easy:
	- $\triangleright$  Qt Creator
		- $\circ$  Right click => go to slot => clicked

## OPTION 2: CREATING YOUR OWN SLOTS

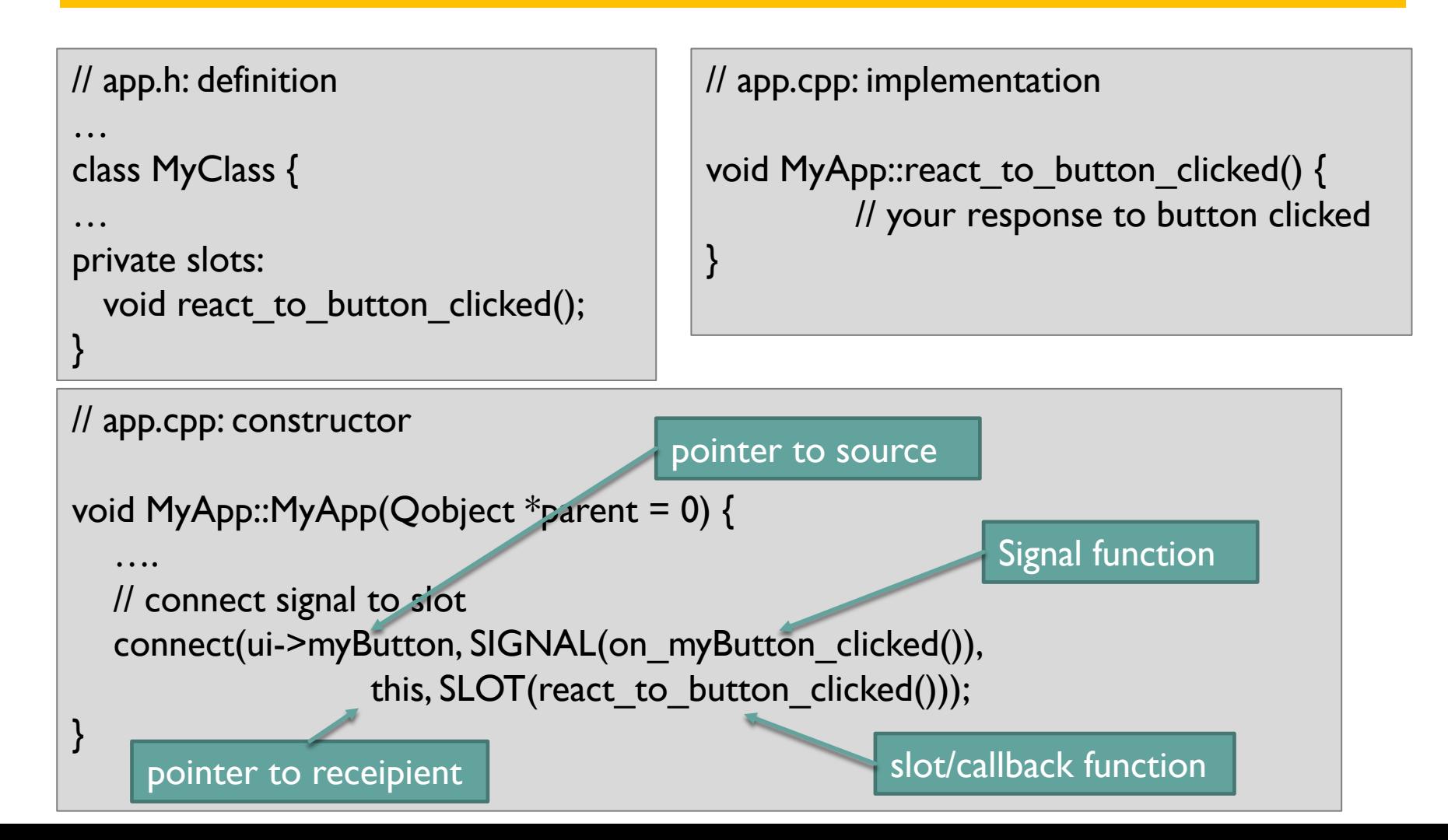

## OPTION 2: CREATING YOUR OWN SLOTS

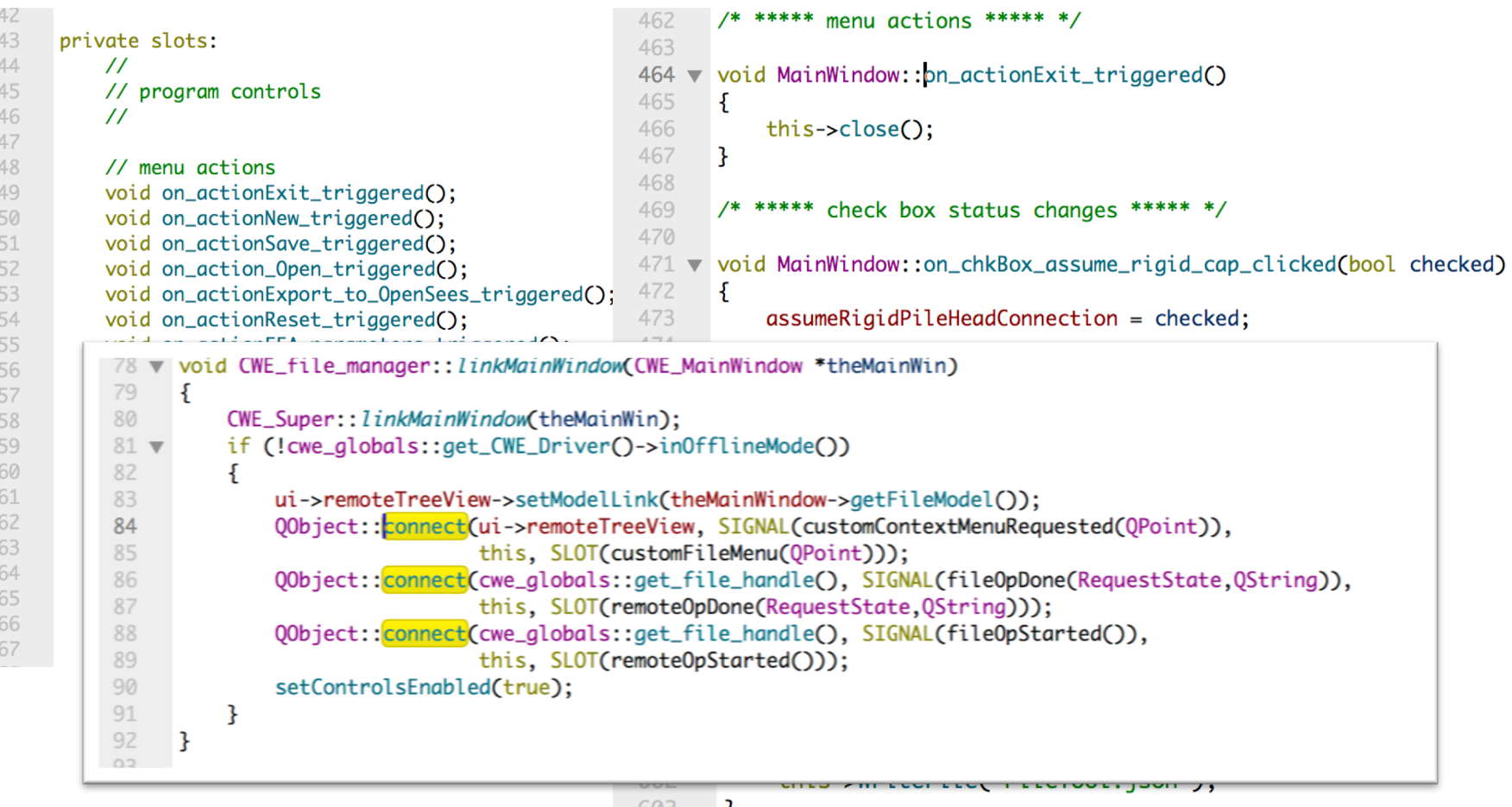

603 }  $GRA$ 

## DEBUGGING WITH SIGNALS AND SLOTS

- ¢ Clean way
- 1. Set breakpoints at entries to slot implementation(s)
- 2. Start ("run") application
- 3. Don't stop at first occurrence but continue till app accepts new user input.
- Brute-force method:
	- Write debug output at start of slot implementation(s)

```
#include <QDebug.h>
```

```
void MyClass::MySlot(int arg1) {
          qDebug() << "Entering MySlot";
         // your code here
}
```
## EXERCISE #5: ADDING CALLBACK FUNCTIONS

- Let's add some functionality to your GUI
- 1. Create a class method (function) that collects the information from the UI and stores it in a private structure like this one:

typedef struct { QString firstName; QString lastName; … } DATA;

- 2. Create a slot that writes out a formatted address label
- 3. Create a button (if you don't have one yet) labeled "Print Address Label"
- 4. Connect this button's clicked signal to your slot
- 5. Omake  $\Rightarrow$  build  $\Rightarrow$  run

## DESIGN CONSIDERATIONS

### ¢ VIEW – CONTROLLER – DATA model

- **VIEW** 
	- Visual parts, display classes
- **EXECONTROLLER** 
	- ¢ Registers user requests
	- ¢ Manages actions in analysis models
	- ¢ Controls flow of data
- ¢ DATA
	- All kinds: text, floats, arrays, class objects, ...

This is the image of your app

This represents the smarts of your app

This is what only Excel users care to look at

## MODEL –VIEW CONCEPT

### ¢ QAbstractItemView

- **OTreeView**
- **QTableView**

**QListView** 

The Display Widget

QTreeView mView;

¢ QAbstractItemModel

**QAbstractItem** 

The data to be displayed

 $QA$ bstractItemModel \*model = new  $QA$ bstractItemModel();

Connecting data and view:

mView.setModel(model); **Note**: this is just a pointer to the model, NOT a copy.

## USEFUL HELPER WIDGETS

### ¢ QDialog

- ¢ QFileDialog
- ¢ QMessageDialog
- ¢ QColorDialog
- ¢ QFontDialog
- $\blacksquare$  . . .

QDir ... all the help you need dealing with paths across different platforms

¢ QDateTime … dealing with time formats, date formats, calculating number of days, elapsed time, time zones

## EXERCISE #6: CREATE A NICE ADDRESS LABEL

- 1. Update your slot for create\_label\_button\_clicked() (or add another one) such that is
	- Pops open a dialog showing a nicely formatted address label in a QTextBrowser widget